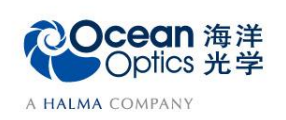

蔚海光学仪器(上海)有限公司 Tel: 021-62956600 Fax:021-62956708 www.oceanoptics.cn/ www.oceanoptics.com

**10-2** 拉曼测量

## ——软件操作

拉曼光谱检测技术在过去 20 多年里发展迅猛, 在危险品检测、药厂原材料, 药品检测、 食品检测等众多领域中都有重要的应用。本部分介绍拉曼测量的软件操作流程。

## 【软件操作】

- 1. 从欢迎界面或者点击图标 ( 创建新的光谱应用, 在光谱应用向导中点击拉曼测 ■<mark>●</mark><br>量向导  $\Sigma$ ceanView 用向导设置光谱应用 Absorbance ≡ Reflectance Transmission (Concentration) ▓ Raman Fluorescence Absolute Irradiance  $\overline{\mathbf{o}}$ **Photometry, Photons,<br>Power and Energy**  $\int_W^{\mathbf{J}} \gamma$  $\bullet$ Relative Irradiance Color | 取消 | 帮助 00)
- 2. 出现"选择采集模式"窗口,请点击"活动采集"选项。
	- 活动采集: 在当前光谱仪的基础上建立该应用。
	- 新建采集: 为新建应用创建或选择光谱仪数据源。

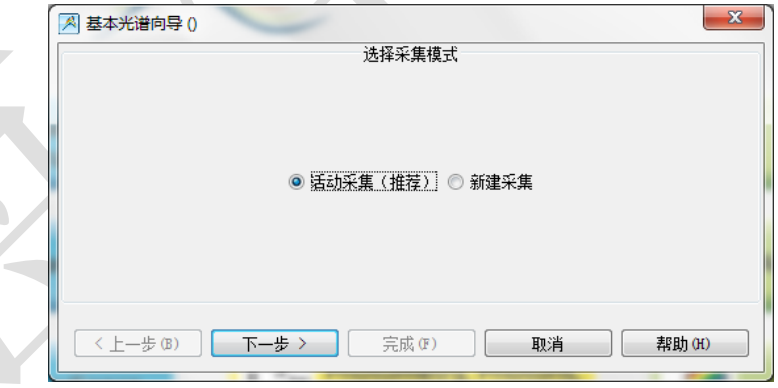

3. 调整好硬件配置后,打开激光器,在软件中设置数据采集参数,包括积分时间 (integration time)、平均次数(average)和滑动平均(boxcar)。用户可根据光源的强度 进行调整, 拉曼光谱仪测量积分时间一般在秒级。勾选"暗噪声校准"和"非线 性校准"功能。设置完成,光谱将显示在右侧谱图界面,点击"下一步"按钮。 各个参数的详细含义请参考软件手册或help菜单。或者打开下面链接: [http://www.oceanoptics.cn/spectroscopy\\_glossary](http://www.oceanoptics.cn/spectroscopy_glossary)

以下对采集参数进行简单介绍:

积分时间, 积分时间是检测器在将累积的电荷通过A/D转换器加工之前, 被允许收集光子的时间长 度。最小积分时间是设备支持的最短积分时间,它取决于检测器读出所有像素信息的快慢,积分时间 与数据传输速度是不同的概念。

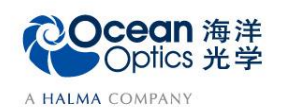

## 蔚海光学仪器(上海)有限公司 Tel: 021-62956600 Fax:021-62956708 www.oceanoptics.cn/ www.oceanoptics.com

- 平均次数: 光谱被显示到软件里之前会采集多次, 然后取平均。
- 滑动平均:平滑是一种可以应用于光谱的空间平均。该过程通过平均相邻像素点的值来消除噪声,因 此它会以牺牲光学分辨率为代价来提高信噪比。空间平均在光谱相对平坦以及相近像元变化较小的情 况下使用是非常有效的,但由此产生是分辨率的损失会使得尖锐的光谱特征峰难以分辨。当应用空间 平均时,信噪比会以像元平均的平方根为基数进行提高。请注意,在海洋光学软件中,平滑宽度的值 是指所有像元以中间为基准靠左或靠右的像元和的平均数。平滑值是4实际上是将9个像元一起平均 (4个靠左像元+1个中心像元+4个靠右像元),信噪比将以3为倍数增加。同样的,平滑值是2(5个 像元)将使信噪比以2.2为倍数增加,平滑值是0(1个像元),信噪比以1为倍数增加(因此光谱不改 变)。
- 暗噪声校准:海洋光学的大部分光谱仪都有自带的遮光像元。暗噪声校准会用当前光谱读数减去遮光 像元的读数,以排除温漂等系统性影响。
- 非线性校准: 光谱仪出厂前已完成。如无特殊需求, 请默认勾选。
- 触发模式:请参考海洋网站的相关文档。如无特殊需求,可保持默认设置不变。

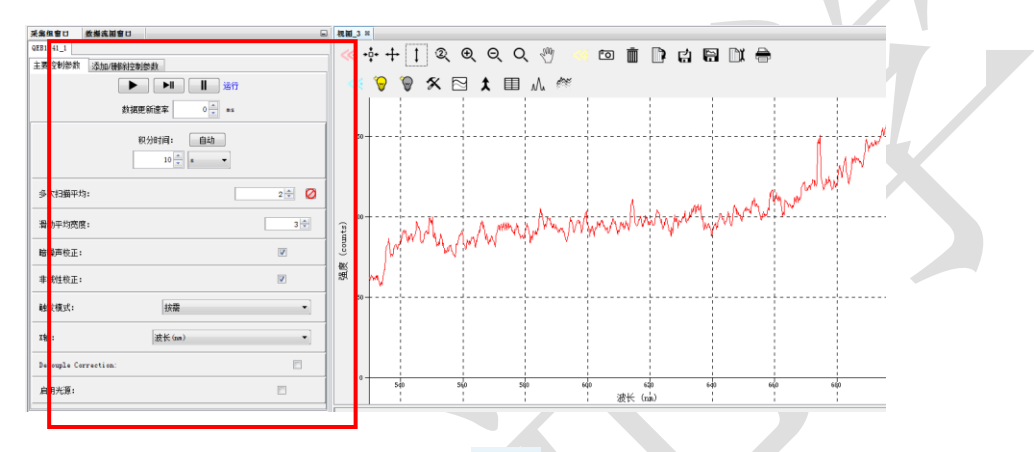

4. 出现"保存背景光谱"窗口,点击图标 网 保存背景光谱。然后设置激发激光 波长,本文使用532nm激光器,在下图框中输入532后点击"应用"和"完成"。

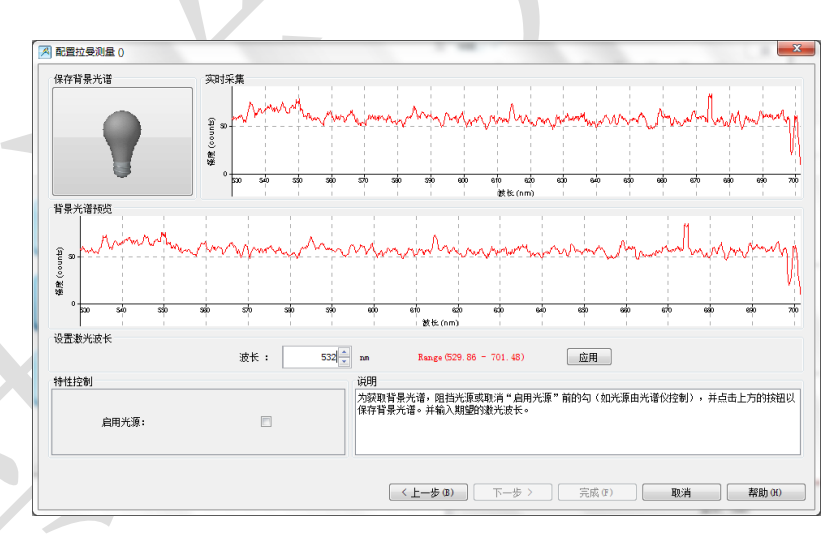

5. 此时,放置测试扑热息痛粉末样品,在视图窗口中,拉曼测量结果如下图所示, 该图谱是拉曼信号与荧光信号的叠加。图谱结果实时更新。点击 "以表格形 式查看结果",即可查看图谱的数据表,表中的数据可复制后粘贴到 Excel 或 txt, 以供用户进行后续分析。

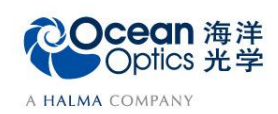

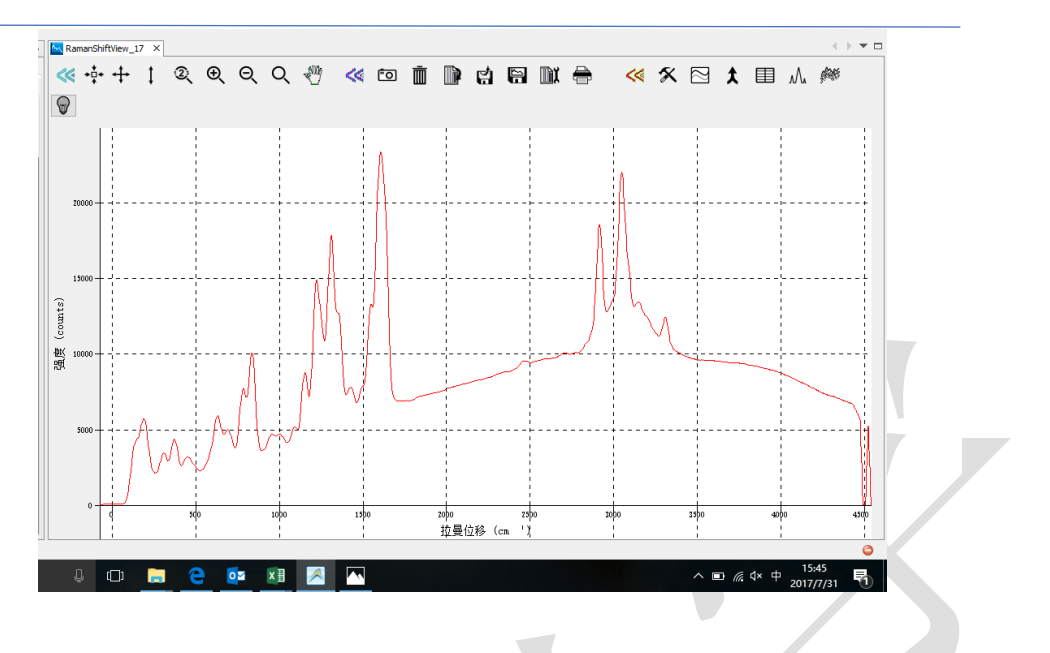

- 6. 数据保存
	- (1) 暂停采谱,保存此时的光谱数据。OceanView 界面左上方工具栏中有运行、 单步采集以及暂停采集的快捷键。

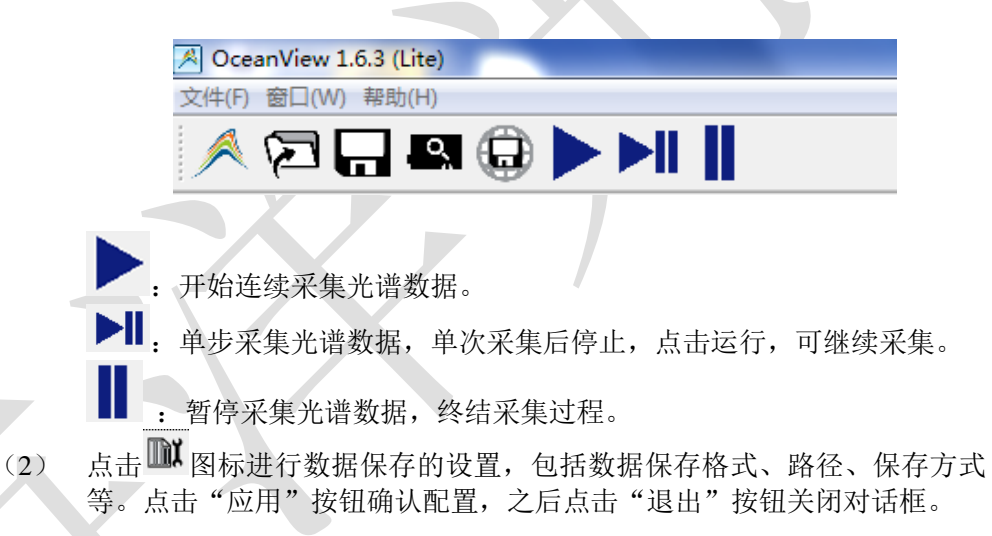

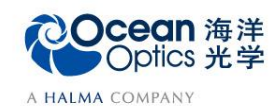

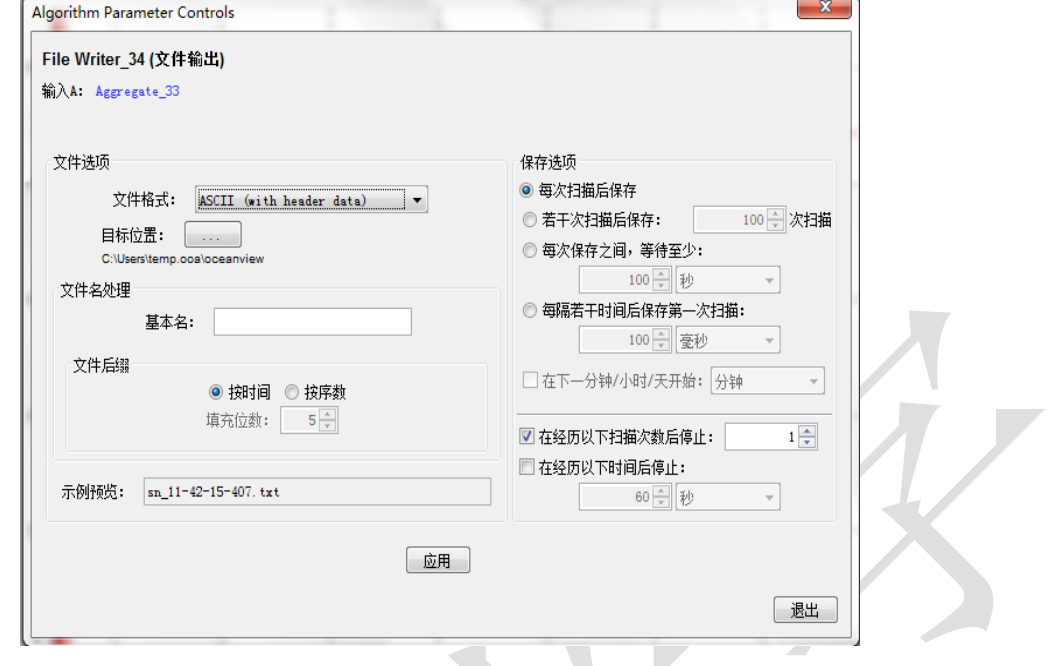

- (3) 点击 **第**启动数据保存,该按钮变红,表明保存工作正在进行。如果需要 停止保存,请再次点击该按钮。
- (4) 也可以点击 | 按钮, 将全谱数据保存到电脑剪贴板, 然后将数据直接粘贴 到 Excel 或 txt。